# **Pourquoi devriez-vous utiliser le stockage en nuage personnel OneDrive de Microsoft**

*Si vous êtes un utilisateur de Windows, vous disposez d'un puissant package de stockage à portée de main.*

Tayo Sogbesan :

OneDrive est une application de stockage et de partage de fichiers qui vous permet d'enregistrer vos documents, images et autres fichiers en ligne ; et accédez-y à tout moment sur l'appareil de votre choix. Tout ce dont vous avez besoin pour accéder à ses fonctionnalités de stockage est un compte Microsoft.

Le puissant programme de stockage en ligne était auparavant connu sous le nom de Skydrive.

Comme son nouveau nom l'indique, OneDrive fonctionne de la même manière qu'un disque dur, stockant des fichiers que vous pouvez mettre sur un disque dur ordinaire. Mais contrairement à son prédécesseur, il est principalement en ligne, et les données qui y sont stockées sont accessibles depuis n'importe quel appareil, où que vous soyez dans le monde.

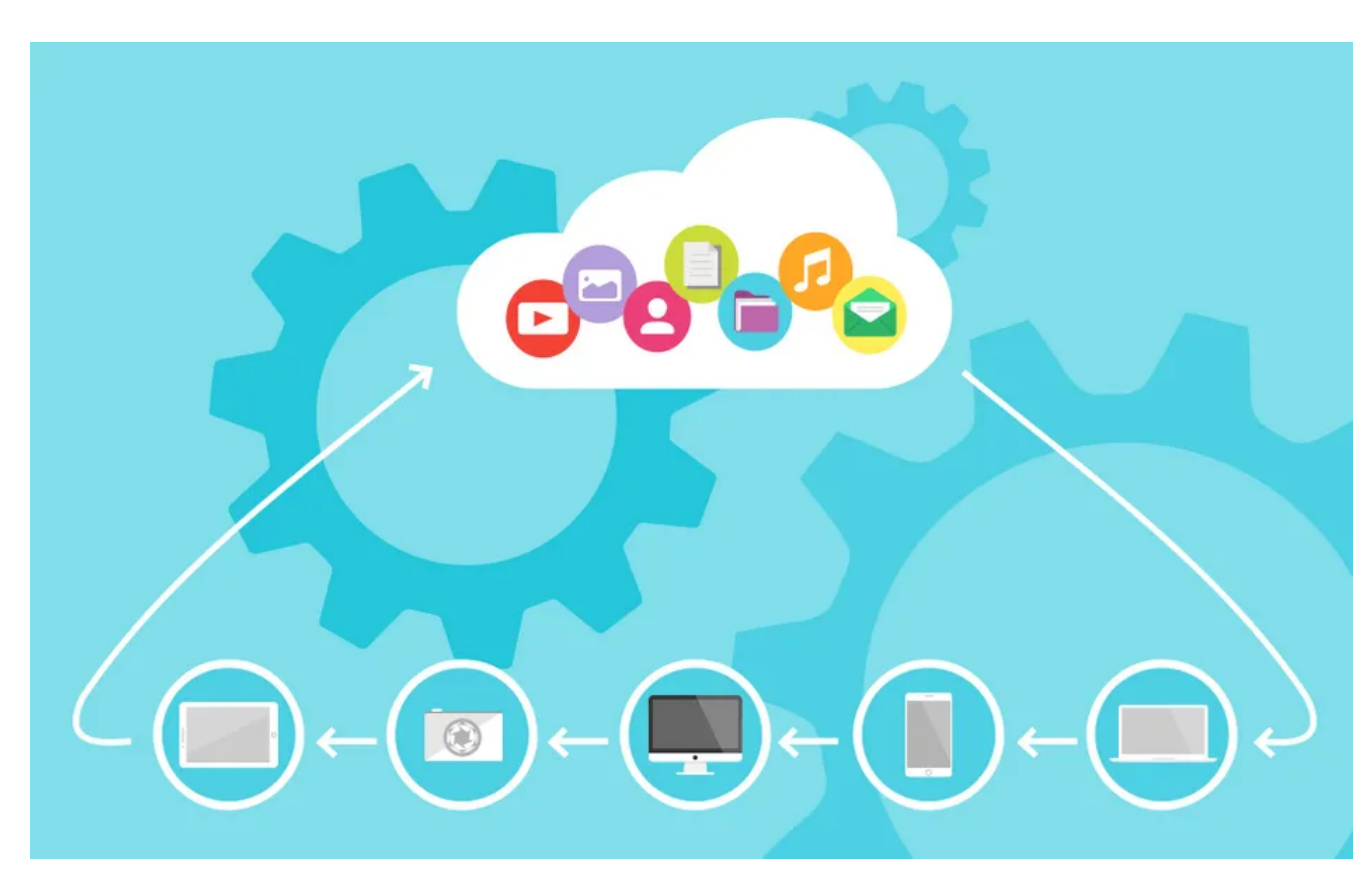

### **Comment accéder à OneDrive ?**

La possession ou la configuration d'un compte Microsoft 365 vous donnera un accès immédiat et illimité à [OneDrive](https://www.makeuseof.com/what-is-onedrive/).

Si vous possédez un compte Microsoft, vous avez déjà accès à OneDrive.

Tout ce que vous avez à faire est de vous connecter avec vos informations de connexion Microsoft pour utiliser **OneDrive** 

Si vous n'avez pas de compte, connectez-vous à [Microsoft](https://account.microsoft.com/account?lang=en-us), cliquez sur **Créer un** compte et suivez les étapes pour créer votre compte.

Si vous avez l'intention d'utiliser OneDrive occasionnellement, vous pouvez accéder à votre compte à partir du [site web OneDrive](https://www.microsoft.com/en-us/microsoft-365/onedrive/online-cloud-storage) pour charger, afficher et télécharger des fichiers sans télécharger l'application.

Cela présente des inconvénients car vous devez constamment ouvrir la page Web OneDrive pour accéder à vos fichiers.

En outre, la fonctionnalité de synchronisation automatique disponible sur l'application ne sera pas disponible pour vous, ainsi que d'autres fonctionnalités disponibles pour les utilisateurs qui accèdent à OneDrive via l'application.

Supposons que vous ayez l'intention d'utiliser OneDrive plus souvent.

Dans ce cas, nous vous conseillons de télécharger l'application sur l'appareil principal sur lequel vous allez modifier, télécharger ou visualiser vos fichiers pour un accès facile et confortable.

Vous pouvez télécharger l'application OneDrive à partir de la boutique d'applications de votre appareil mobile ou de votre PC, ou vous pouvez visiter la [page Web Microsoft](https://www.microsoft.com/en-us/microsoft-365/onedrive/download) appropriée, puis télécharger la version OneDrive adaptée à votre appareil.

Une fois l'installation terminée, connectez-vous à l'aide des détails de votre compte Microsoft.

Si vous utilisez un PC qui fonctionne sous Windows 10 ou 11, vous n'avez pas besoin de vous soucier du téléchargement ou de l'installation de OneDrive.

C'est parce qu'il est intégré dans le système d'exploitation.

### **Les avantages de l'utilisation de OneDrive**

Alors pourquoi devriez-vous vous embêter avec OneDrive ? Voici quelques bonnes raisons :

#### **1. OneDrive bénéficie d'un large éventail de prises en charge**

OneDrive est compatible avec divers systèmes d'exploitation, notamment Windows, macOS, iOS et Android. Il prend également en charge différents types de multimédia, notamment les photos, les vidéos, les enregistrements audio et les documents enregistrés dans différents formats.

En plus de cela, vous pouvez accéder à vos photos, vidéos et autres fichiers stockés dans OneDrive sur n'importe quel ordinateur portable, téléphone ou tablette de n'importe où dans le monde. Vous pouvez même utiliser OneDrive avec votre console Xbox.

#### **2. OneDrive est facile à utiliser**

OneDrive est facile à naviguer, car vous pouvez facilement alterner entre plusieurs bibliothèques de documents sans trop de tracas.

L'option **d'accès rapide** vous permet également d'épingler des fichiers ou des dossiers fréquemment utilisés pour un accès facile en cas de besoin.

OneDrive prend en charge l'intégration de l'utilisation professionnelle et personnelle.

En tant que tel, vous pouvez facilement configurer et alterner entre les fichiers professionnels et privés de manière transparente en configurant et en basculant entre vos comptes personnels et professionnels.

L'interface permet également de naviguer facilement dans les fichiers de l'équipe.

Les travailleurs ayant accès au compte n'ont pas besoin de perdre de temps à rechercher dans des dossiers individuels, mais uniquement de parcourir le dossier **Teams** pour accéder aux fichiers de travail.

### **3. OneDrive utilise la synchronisation**

Cette fonctionnalité vous permet d'apporter facilement des modifications à un fichier, même lorsque vous êtes hors ligne.

Une fois que vous êtes de nouveau en ligne, le nouveau fichier ou les modifications que vous avez apportées à un fichier existant seront automatiquement stockés sur votre OneDrive et seront disponibles sur tous les appareils ayant accès à votre compte.

Cette fonctionnalité est très pratique car elle télécharge automatiquement les fichiers car le processus de synchronisation fonctionne en arrière-plan.

Contrairement à d'autres fournisseurs de stockage, il ne vous oblige pas à télécharger manuellement des fichiers dans le cloud, ce qui élimine le besoin de navigateurs.

Vous pouvez désactiver la synchronisation pour différentes raisons, par exemple lorsque vous disposez d'une connexion limitée.

Ou peut-être souhaitez-vous simplement conserver la version d'un fichier stocké sur OneDrive sans activer l'historique des versions.

Pour ce faire, vous devez apprendre [à contrôler la synchronisation OneDrive sur votre PC](https://www.makeuseof.com/ways-to-control-onedrive-sync-pc/).

### **4. OneDrive dispose d'une excellente fonctionnalité d'historique des fichiers**

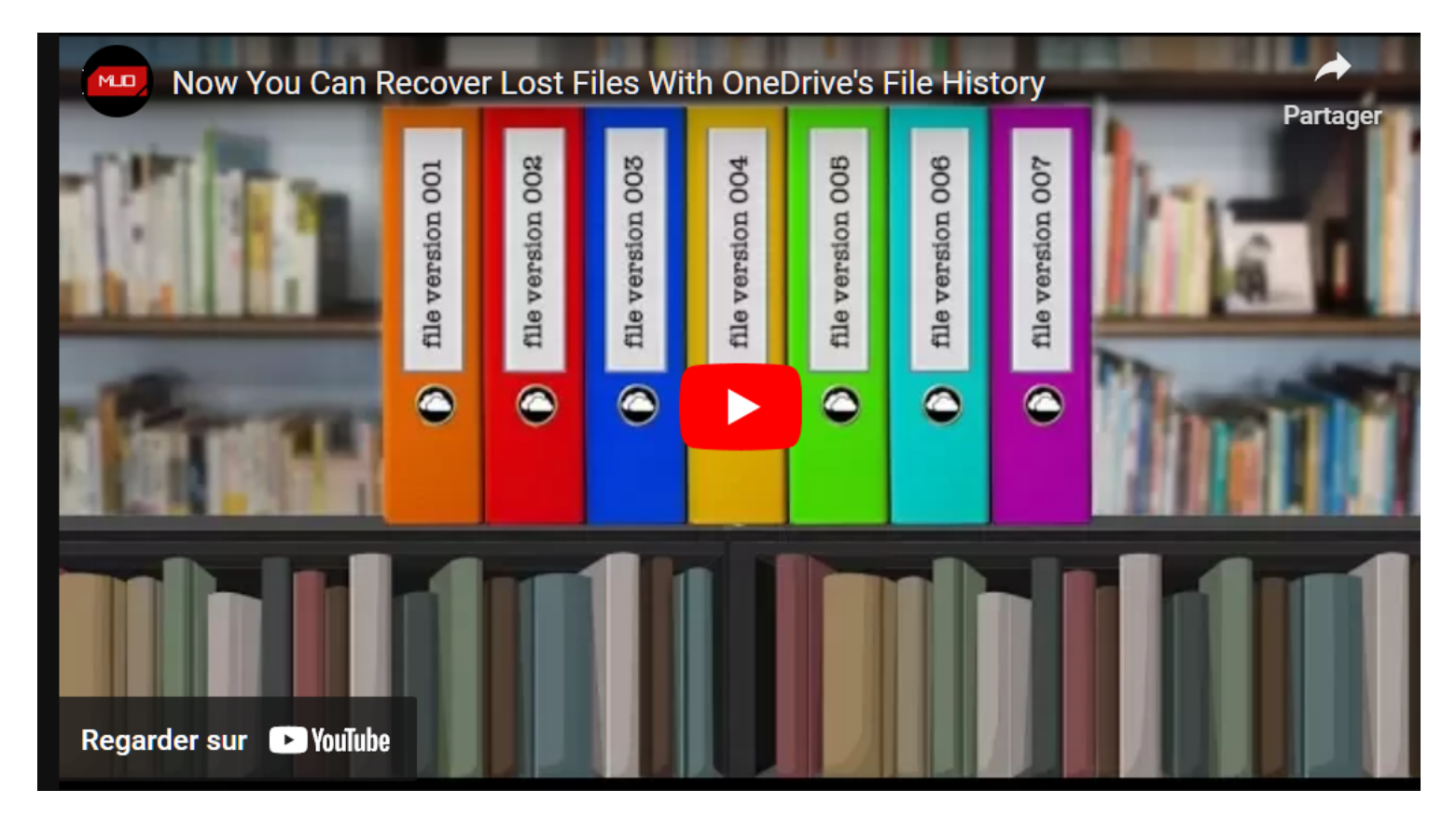

Capture d'écran, pour visionner la vidéo, cliquer le lien YouTube suivant:

#### [Now You Can Recover Lost Files With OneDrive's File History \(youtube.com\)](https://www.youtube.com/watch?v=1cfIbY6locQ&t=14s)

Cette fonctionnalité est l'un des principaux avantages de OneDrive.

L'application vous donne la possibilité de sauvegarder périodiquement des fichiers et des documents spécifiques qui sont disponibles hors ligne sur votre PC.

Si vous activez l'historique des fichiers, la mise à jour périodique de vos fichiers vers OneDrive signifie que si les fichiers d'origine sont endommagés ou perdus, vous pouvez les restaurer facilement.

De plus, vous avez accès aux différentes versions de fichiers et les explorez pour décider quelle version vous souhaitez restaurer.

#### **5. Profitez d'une sécurité renforcée**

Étant donné que Microsoft 365 est le choix préféré de nombreuses organisations dans le monde, OneDrive est soucieux de la confidentialité.

À ce titre, Microsoft a pris des mesures pour s'assurer que vos fichiers sont protégés à tout moment, du stockage au partage.

Par le biais du Centre d'administration OneDrive, Microsoft vous propose différentes façons de configurer vos options de partage préférées lors du partage au sein d'une organisation.

Par exemple, vous pouvez décider de l'étendue par défaut dans laquelle vous pouvez partager des liens de trois manières.

**Partageable** : accorde l'accès à toute personne possédant le lien.

- **Interne** : partage le fichier uniquement avec les personnes d'une organisation.
- **Direct** : n'accorde l'accès qu'à des personnes spécifiques répertoriées par l'utilisateur.

Pour le partage externe, vous pouvez décider de partager votre fichier de quatre manières, de la plus permissive à la moins permissive.

- **Tout le monde** : toute personne disposant du lien peut accéder au fichier sans se connecter à OneDrive.
- **Utilisateurs externes nouveaux et existants** : les utilisateurs externes disposant du lien devront se connecter à OneDrive avant d'accéder au lien.
- **Utilisateurs externes existants** : seuls les utilisateurs externes reconnus par l'annuaire de votre organisation et possédant le lien peuvent accéder au fichier.
- **Uniquement les membres de votre organisation** : aucun partage externe n'est autorisé dans cette configuration.

En plus de ce qui précède, vous pouvez sécuriser davantage le processus de partage en cliquant sur le bouton Paramètres avancés pour le partage **externe pour** ouvrir une liste déroulante et configurer vos préférences de partage.

OneDrive stocke également vos fichiers en toute sécurité via la fonctionnalité OneDrive Personal Vault. En plus du protocole de confidentialité standard, il vous permet de protéger vos fichiers les plus confidentiels. Par conséquent, nous vous conseillons [d'apprendre à utiliser le coffre-fort personnel dans OneDrive](https://www.makeuseof.com/onedrive-personal-vault-guide/) et de tirer le meilleur parti de cette fonctionnalité pratique de protection de la vie privée.

# **OneDrive est-il gratuit ?**

Oui. Une fois que vous avez créé un compte Microsoft, vous bénéficiez d'un accès gratuit à 5 Go de stockage OneDrive.

Vous pouvez utiliser votre espace de stockage sur n'importe quel appareil de votre choix car il n'y a pas de limite au nombre d'appareils avec lesquels il fonctionne.

Cependant, si vous voulez plus d'espace de stockage, vous devez adhérer à un plan payant.

Il existe une variété de plans parmi lesquels choisir. (Prix en devise USD)

Cela inclut le plan OneDrive Standalone 100 Go au prix de 19,99 \$ par an (ou 9,99 \$ par mois), qui vous donne accès à 100 Go de stockage sans aucun avantage supplémentaire. Il existe également le plan Microsoft 365 Personnel au prix de 69,99 \$ par an (ou 6,99 \$ par mois).

Cela donne 1 To d'espace de stockage et vous donne accès aux fonctionnalités premium de OneDrive.

Cependant, cet itinéraire ne convient pas à tout le monde.

Si vous souhaitez peser le pour et le contre avant de vous engager dans une plateforme de stockage en nuage, vous devriez consulter certains des [fournisseurs de stockage en nuage les moins chers](https://www.makeuseof.com/tag/cheapest-cloud-storage/).

# **Pourquoi devriez-vous choisir OneDrive ?**

Toutes les principales plates-formes de stockage en nuage ont une raison majeure à leur attrait.

Par exemple, le principal point d'appel de Google Drive est qu'il offre jusqu'à 15 Go de stockage gratuit pour

tous les utilisateurs.

Le principal attrait de OneDrive est qu'il s'intègre de manière transparente à d'autres applications de Microsoft Office 365.

Cela facilite le partage de dossiers et de fichiers avec des personnes à l'intérieur et à l'extérieur d'un cadre professionnel en cliquant simplement avec le bouton droit de la souris sur le dossier/fichier et en cliquant sur **Partager.**

De plus, vous pouvez partager des fichiers d'une taille maximale de 250 Go via OneDrive.

## **Un argument solide en faveur de OneDrive**

Si vous êtes à la recherche d'un fournisseur de stockage, OneDrive est peut-être celui que vous recherchiez. Avec toutes ses fonctionnalités et son plan abordable, pourquoi ne pas l'essayer ?

*Recherche et mise en page par: Michel Cloutier CIVBDL 20231211 "C'est ensemble qu'on avance"*